## VLE Login Format:

1. Enter mobile Number and Click Forgot password.

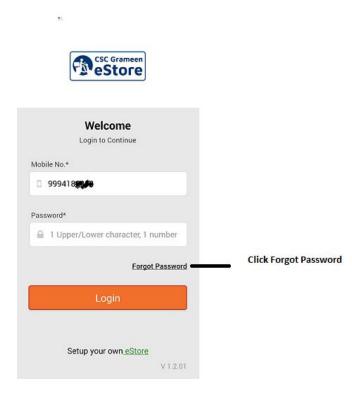

2. Forgot Password Page:

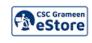

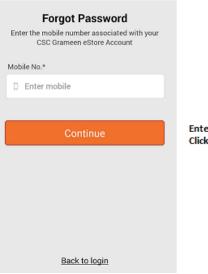

Enter the Mobile Number. Click "Continue" 3. VLE will receive OTP and Reset Password Page.

| Reset Password<br>For your security, we need to authenticate your |
|-------------------------------------------------------------------|
| request.                                                          |
| One time password*                                                |
| C Enter OTP here                                                  |
| Password*                                                         |
| ☐ 1 Upper/Lower character, 1 number                               |
| Verify Password*                                                  |
| Enter verify password                                             |
|                                                                   |
| Continue                                                          |
|                                                                   |

- 4. After Reset the password. VLE Redirect to Login Page.
- 5. Once VLE Approved, VLE need to fill the Profile.
- 6. Once profile completed. VLE can add the product using Manage Products.